Starting now, you can use your pre-tax Commuter Benefits for rides with uberPOOL, Lyft Line and Via!

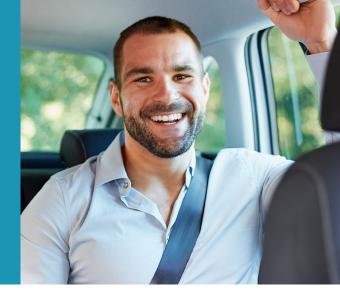

Here are instructions for adding your Commuter Benefits Prepaid Mastercard® for each service:

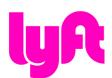

## **Lyft Line**

- 1. Open the Lyft app.
- 2. Tap on your profile.
- **3.** Tap on the 'Payment' tab.
- 4. Tap 'Add credit card'.
- 5. Enter your card information.

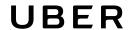

## **uberPOOL**

- 1. From the Uber menu, tap on 'Payments'.
- 2. Select 'Add Payment Method'.
- 3. Select 'Credit or Debit Card'.
- **4.** Enter your card information.
- 5. Tap 'Save.'

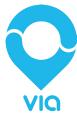

## Via

- 1. Open the Via app.
- 2. Tap on 'Billing'.
- 3. Enter your card information.
- 4. Tap on 'Add Card'.

The Commuter Check Preapaid Mastercard may only be used for qualified commuter benefit purchases in accordance with IRS Tax Code 132(f). No cash or ATM access. This card may not be used everywhere Debit Mastercard is accepted.

The Commuter Check Prepaid Mastercard is issued by The Bancorp Bank pursuant to license by Mastercard International Incorporated. The Bancorp Bank; Member FDIC. Mastercard is a registered trademark of Mastercard International Incorporated.